………………………………………………………… Miejscowość, data

………………..……………..……………..…… Imię i nazwisko rodzica /prawnego opiekuna

…………………….……..………..……………………………………………

adres zamieszkania

Dyrektor Szkoły Podstawowej nr 37

w Szczecinie

## **WNIOSEK O WYDANIE mLEGITYMACJI**

Zwracam się z prośbą o wydanie **mLegitymacji** dla mojego dziecka:

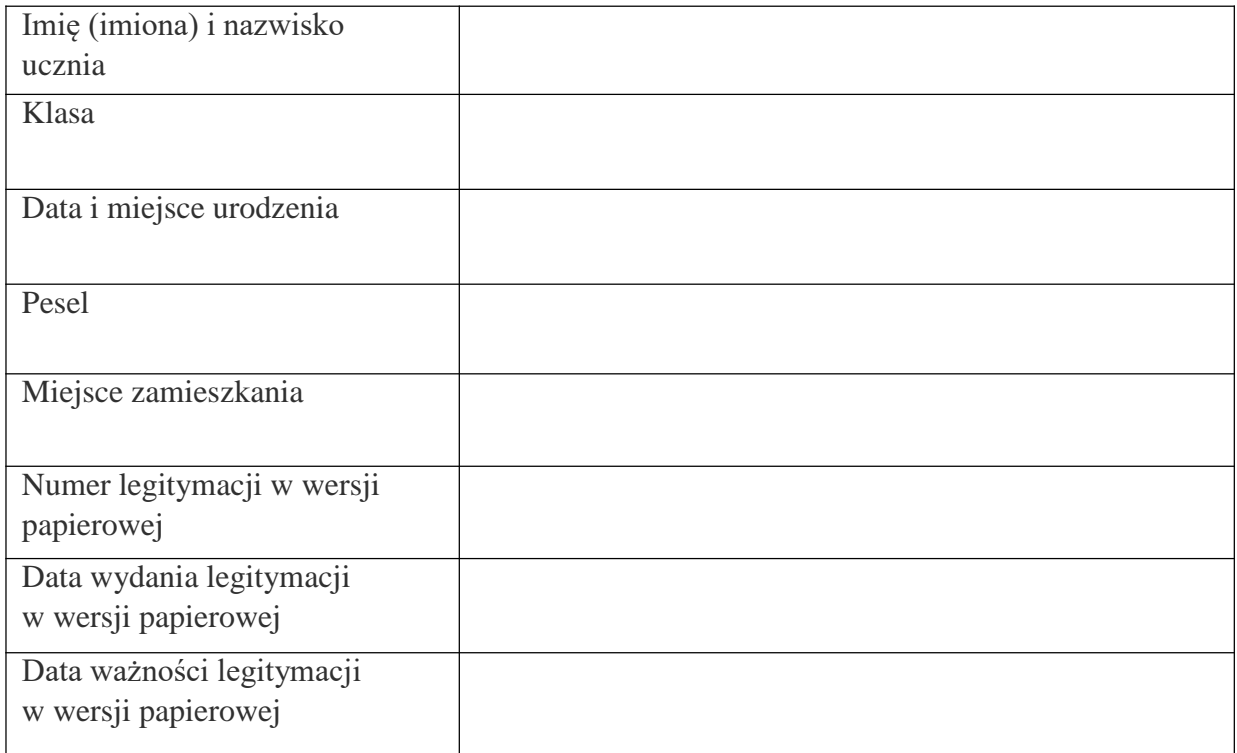

Jednocześnie informuję, że zapoznałem się z regulaminem usługi mLegitymacji szkolnej w Aplikacji MObywatel.

……………………………………………………………….

Podpis rodzica /prawnego opiekuna

**Aby otrzymać kody do mLegitymacji proszę o okazanie w sekretariacie legitymacji w wersji papierowej celem sprawdzenia pieczęci urzędowych szkoły świadczących o jej ważności.**

Nasza szkoła przystąpiła do **projektu mLegitymacja** – wspólnej inicjatywy Ministerstwa

Edukacji Narodowej oraz Ministerstwa Cyfryzacji. mLegitymacja to legitymacja szkolna w telefonie będąca częścią aplikacji mObywatel.

## **Mobilną legitymację może otrzymać każdy uczeń, któremu wcześniej wydano tradycyjną wersję papierową dokumentu.**

W tym mobilnym dokumencie zapisane są wszystkie dane, które można znaleźć w papierowej legitymacji: imię i nazwisko ucznia, numer legitymacji, datę wydania, termin ważności, status użytkownika (uczeń), datę urodzenia, PESEL, nazwę i adres szkoły.

Uczniowie mogą korzystać z mLegitymacji w tych samych sytuacjach, w których obecnie korzystają z "tradycyjnych" dokumentów: podczas kontroli biletów, przy zakupie biletów do kina itp. Okres ważności mLegitymacji jest taki sam jak okres ważności wydanej wcześniej wersji papierowej

W przypadku utraty ważności "tradycyjnej" legitymacji, mobilna wersja dokumentu będzie unieważniana.

Unieważnienie będzie mogło być dokonane przez szkołę także w przypadku utraty mLegitymacji na skutek uszkodzeń, niepoprawnego działania lub utraty urządzenia mobilnego, w którym była przechowywana (mLegitymacja jest przypisana do konkretnego urządzenia. W momencie zgubienia lub kradzieży telefonu należy natychmiastowo poinformować osoby odpowiedzialne za wydawanie mLegitymacji).

## **Aby uruchomić mLegitymację należy:**

- Złożyć wniosek do dyrektora szkoły o wydanie mLegitymacji (do pobrania). Wnioski prosimy przekazywać do sekretariatu szkoły.
- Wysłać na adres sekretariatu jako załącznik zdjęcie legitymacyjne (w formacie JPG lub JPEG w rozmiarze do 5M, aplikacja jest dostępna w sklepie google play oraz app store ) lub **podpisane w nazwie pliku imieniem i nazwiskiem ucznia oraz klasą na adres [mlegitymacja@sp37.szczecin.pl](mailto:mlegitymacja@sp37.szczecin.pl)**
- Można również skorzystać z : [Bezpłatny Generator Zdjęć do mLegitymacji](https://passport-photo.online/pl/zdjecie-do-mlegitymacji)
- Pobrać Aplikację mObywatel , potwierdzić regulamin.
- •Po złożeniu wniosku o mLegitymację sekretariat szkoły **w ciągu 14 dni** wysyła rodzicom na dziennik elektroniczny informację o możliwości odbioru kodu aktywacyjnego.
- Po otrzymaniu ze szkoły kodu aktywacyjnego uruchomić System na urządzeniu.